# **1. Maßnahmen vor bzw. nach BAZ‐Betrieb**

# *1.1. Ablauf BAZ Besetzung*

## **1. PC‐Neustart durchführen** (wenn es die Zeit erlaubt)

ACHTUNG: Vor Neustart das Icon "Vor Beenden ausführen" doppelt anklicken und warten bis Programm abgelaufen ist.

## **2. Status‐Transfer durchführen.**

Im ELDIS unter dem Menüpunkt "Allgemein" den Punkt "Status-Transfer" auswählen.

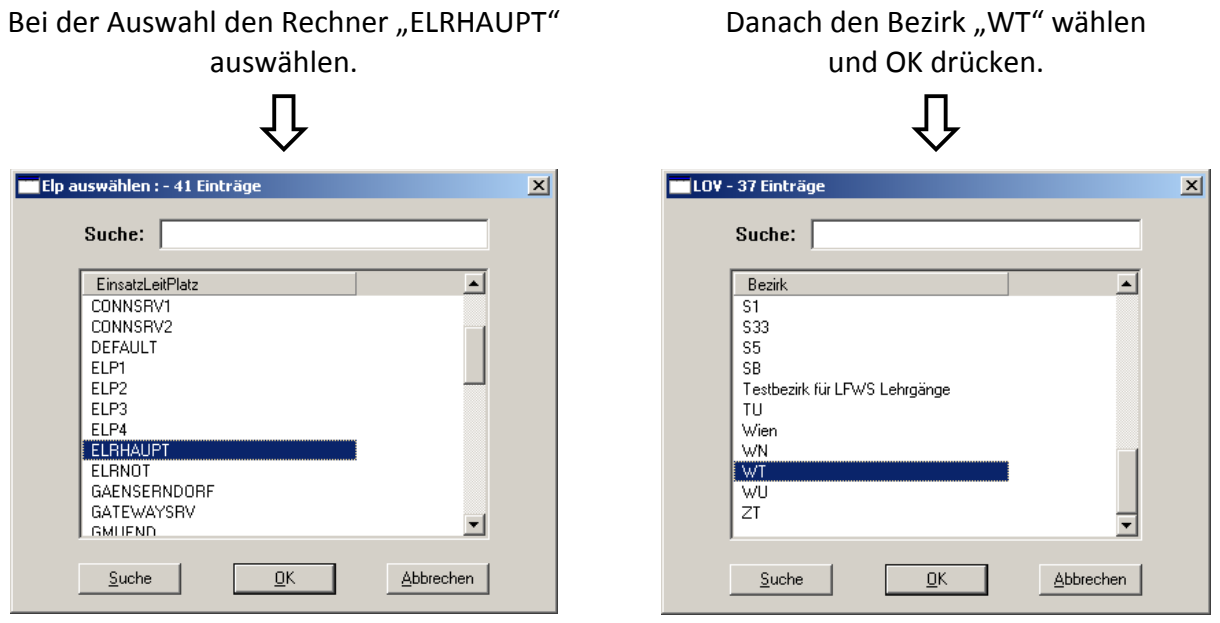

Es folgt eine Sicherheitsabfrage – diese mit "JA" bestätigen. Nach kurzer Zeit wird der Statustransfer mit einem Signal (links unten) angezeigt. Dieser Button muss gedrückt und die Meldung angenommen werden. Danach sind alle Stati des Bezirkes WT am Rechner aktuell. (Kontrolle unter Punkt "Reports" – "Nicht einsatzbereite / ausgerückten Feuerwehren)

# **3. Notruf umleiten**

Der Notruf liegt im "Normalbetrieb" in der BAZ Waidhofen/Thaya auf und wird zur LWZ umgeleitet. Im Fall einer BAZ‐Besetzung muss die Umleitung wie folgt aufgehoben werden:

Notrufe auf BAZ umleiten:  $\# 21 \# \rightarrow \text{water}$  auf Ansage "Ihr Auftrag wurde angenommen"

Somit gehen alle Notrufe des Bezirkes WT in der BAZ ein. **NOTRUF TESTEN!!!**

Kurze Rücksprache mit der LWZ halten, dass Notruf ab sofort zur BAZ umgeleitet ist.

#### **4. Laufende Einsätze von LWZ an BAZ weiterleiten lassen**

Ablauf für eventuelle Weiterleitung: LWZ informieren, dass alle laufenden Einsätze für den Bezirk Waidhofen/Thaya an die BAZ Waidhofen/Thaya weitergeleitet werden sollen. Nach kurzer Zeit wird die Einsatzweiterleitung mit einem Signal (links unten) angezeigt. Dieser Button muss gedrückt und die Meldung angenommen werden (je Einsatz). Danach können die Einsätze im Eldis normal weiterbearbeitet werden.

## **5. Info über BAZ‐Besetzung**

Bezirksfeuerwehrkommandant, Bezirkssachbearbeiter Nachrichtendienst und Feuerwehrkommando Waidhofen/Thaya werden über die Besetzung der BAZ informieren. Im Programm "Feuerwehralarm" die Maßnahme "WT-Info über BAZ-Besetzung" durchführen. Dafür links unten auf "Hinzufügen" klicken und die Maßnahme "WT-Info über BAZ-Besetzung" auswählen. Mit einem Doppelklick auf die Maßnahme werden alle enthaltenen Telefonaktionen angezeigt, welche einzeln mit "Ausführen" gestartet werde müssen. Der Eintrag ins Dienstbuch nach Durchführung dieser Maßnahme erfolgt automatisch

# *1.1. Ablauf Aufhebung BAZ‐Besetzung*

- Kontaktaufnahme mit LWZ
- Noch laufende Einsätze an LWZ weiterleiten
- Notruf wieder an LWZ weiterleiten:
	- Tastenfolge am Notruf‐Telefon: **\* 21 #**  ‐> warten auf Ansage "Ihr Auftrag wurde

angenommen"

■ Maßnahme "WT-Info über BAZ-Besetzung" ausführen und Funktionäre über Aufhebung informieren.